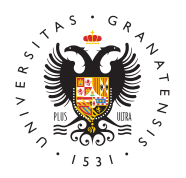

## **UNIVERSIDAD DEGRANADA**

[Vicerrectorad](http://investigacion.ugr.es/)o de [Investigaci](http://investigacion.ugr.es/)ón y [Transfere](http://investigacion.ugr.es/)ncia

## [BECAS DE INICIACIO](http://investigacion.ugr.es/informacion/noticias/becas-de-iniciacion-2018)N 2018

05/03/2018

[Plan pro](http://investigacion.ugr.es/informacion/noticias/plan-propio)pio

PLAN PROPIO DE INVESTIGACION Y TRANSFERENCIA

- LINK: Becas de Iniciación para estudiantes de GRADO -> /planpropio/2018/p5
- LINK: Becas de Iniciación para estudiantes de MASTER -> /planpropio/2018/p5m

FECHA DE SOLICITUD: HASTA EL DE 6 DE ABRIL DE 2018 (INCLUIDO)

Para más información, puede consultar al personal del Vicerrectorado: 958244133

IMPORTANTEara solicitar las Becas primero hay que completar e online del acceso identificado. Como el solicitante no ha solicit programa del Plan Propio, tiene que registrarse como Nuevo Us formulario de registro de nuevo usuario tendrás que escoger que l[a Universidad de G](http://www.ugr.es)racheabdearás indicar como departamento Sin departamento, como centro Sin centro, como área de investiga y como grupo de investigación Sin grupo .

Una vez registrado, entra en el acceso identificado con los dato puesto, y escoge del menú Spolinicipal DES: Aplicación telemática Plan Propio de Investiga@éntro de esta opción encontrarás el m Plan Propio de Investigación. En el prNimeva Sontia diquo do drás escoger el programe exalte de Iniciación para estudiantes de...

El formulario de las Becas de Iniciación consta de dos partes:

- Campos de texto que tendrás que completar con tus datos p los datos del director y del grupo con quien vas a desarrolla
- Ficheros online que tendrás que subir a la aplicación siguie

## [http://investigacion](http://investigacion.ugr.es/).ugr.es/

que se adjunta

Una vez haya rellenado el formulario y subido todos los ficheros obtendrás una SOLICITUD QUE TENDRÁS QUE DESCARGAR E IM formulario no puede grabarse sin subir todos los ficheros, pero completarlo y modificar los datos o los ficheros siempre que qui la opción de MODIFICAR una solicitud ya enviada del menú de

Sólo será válida la solicitud cuando la entregue en Registro.

[http://investigacion](http://investigacion.ugr.es/).ugr.es/